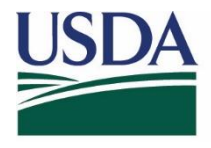

### **United States** Department of **Agriculture**

# **EMRS 2.0** *APHIS 513 Procedures: Request for EMRS Access* October 1, 2015

### **PROCEDURES**

**Step 1:** All employees: Fill out blocks 1-8 on the APHIS 513 (April 2015 version)

- ♦ State employees: in addition, fill out blocks 11 and 12
- $\bullet$  Block 1 Name first, last and middle initial
- $\triangleleft$  Block 2 Date of Request
- $\triangleleft$  Block 3 User phone number
- $\triangleleft$  Block 4 User email address
- ♦ Block 5 User employer (APHIS, State, Contractor)
- ♦ Block 6 Type of requested Access (Permanent or Temporary)
- ♦ Block 7 System to which Access is Requested (EMRS2)
- ♦ Block 8 Action Requested (New account or Modify account)
- $\bullet$  Block 9 Instructions if account is modified. Please note home state / ODS state
- ♦ Block 10 Duration / Hours of requested access if temporary / emergency, indicate end date and periods of access requested. If on an incident, the end date is the demobilization date.
- ♦ Block 11 Name and address of user employer (state employees or contractors)
- ♦ Block 12 User's supervisor (state employees or contractors)
- $\triangleleft$  Blocks 13 and 14 for contractors only
- ♦ Block 15 Reason for Access. Request routine data access and specify state you are requesting access to. Can also request roles and state access to a specific incident upon deployment.
- **Step 2:** Get VS official (VS Supervisor, Assistant Director or Incident Commander) to digitally sign Block 16. Assistant Directors or Acting Assistant Directors must sign for state employees. For contractors, a federal supervisor should sign. The Supervisor block should be checked.
- **Step 3**: Email the request to your District EMRS Network Associate for processing. If your District Network Associate is not available, please email the request to the EMRS Network Associate mailbox [emrs.training.network@aphis.usda.gov](mailto:emrs.training.network@aphis.usda.gov)

#### **If on an incident, the 513 should be given to the EMRS Specialist on the Incident Management Team.**

## DOCUMENTS RELATED TO THESE PROCEDURES

- ♦ EMRS Training Network for End Users (April 2015)
- ♦ APHIS 513 Federal Employee Template (separate document)
- ♦ APHIS 513 State Employee Template (separate document)
- ♦ APHIS 513 Blank Form (separate document)